#### **LAMPIRAN**

| $J_{L}$ (m/s) | $J_{G}$ (m/s) |     |              |  |
|---------------|---------------|-----|--------------|--|
| 0,025         | 0,05          |     | $_{\rm 0.5}$ |  |
| 0,05          | 0,05          | 0,1 | 0.5          |  |
| 0,075         | 0,05          | 0.1 | 0.5          |  |
|               | 0,05          |     | 0.5          |  |

Lampiran1. Tabel nilai J<sup>L</sup> dan J<sup>G</sup>

Lampiran 2. Hasil simulasi pola aliran pengaruh kecepatan udara (JG) terhadap  $J_L = 0.025$  m/s saat (1,5 detik)

a) Pola aliran air-udara dengan  $J<sub>G</sub> = 0.05$  m/s dan  $J<sub>L</sub> = 0.025$  m/s

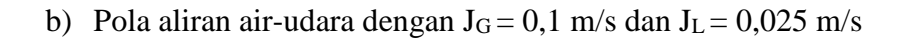

c) Pola aliran air-udara dengan  $J<sub>G</sub> = 0.5$  m/s dan  $J<sub>L</sub> = 0.025$  m/s

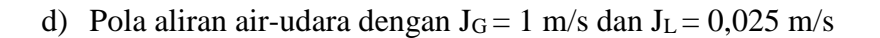

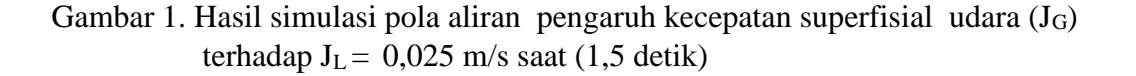

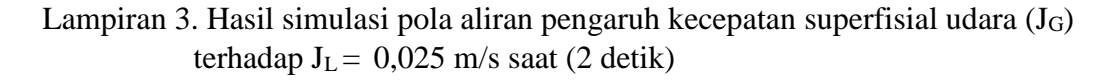

a) Pola aliran air-udara dengan  $J<sub>G</sub> = 0.05$  m/s dan  $J<sub>L</sub> = 0.025$  m/s

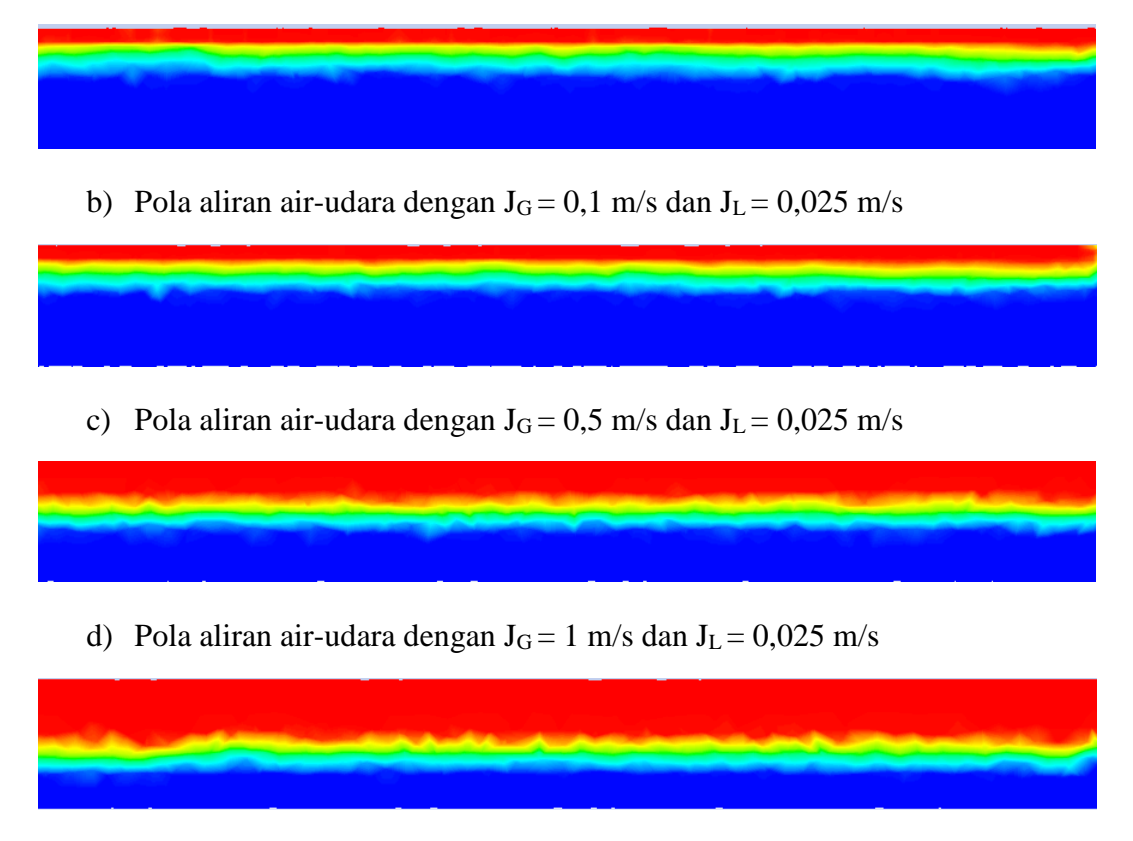

Gambar 2. Hasil simulasi pola aliran pengaruh kecepatan superfisial udara (JG) terhadap  $J_L = 0.025$  m/s saat (2 detik)

- Lampiran 4. Hasil simulasi pola aliran terhadap pengaruh kecepatan superfisial udara (J<sub>G</sub>) dengan J<sub>L</sub> = 0,05 m/s saat (1,5 detik)
	- a) Pola aliran air-udara dengan  $J<sub>G</sub> = 0.05$  m/s dan  $J<sub>L</sub> = 0.05$  m/s

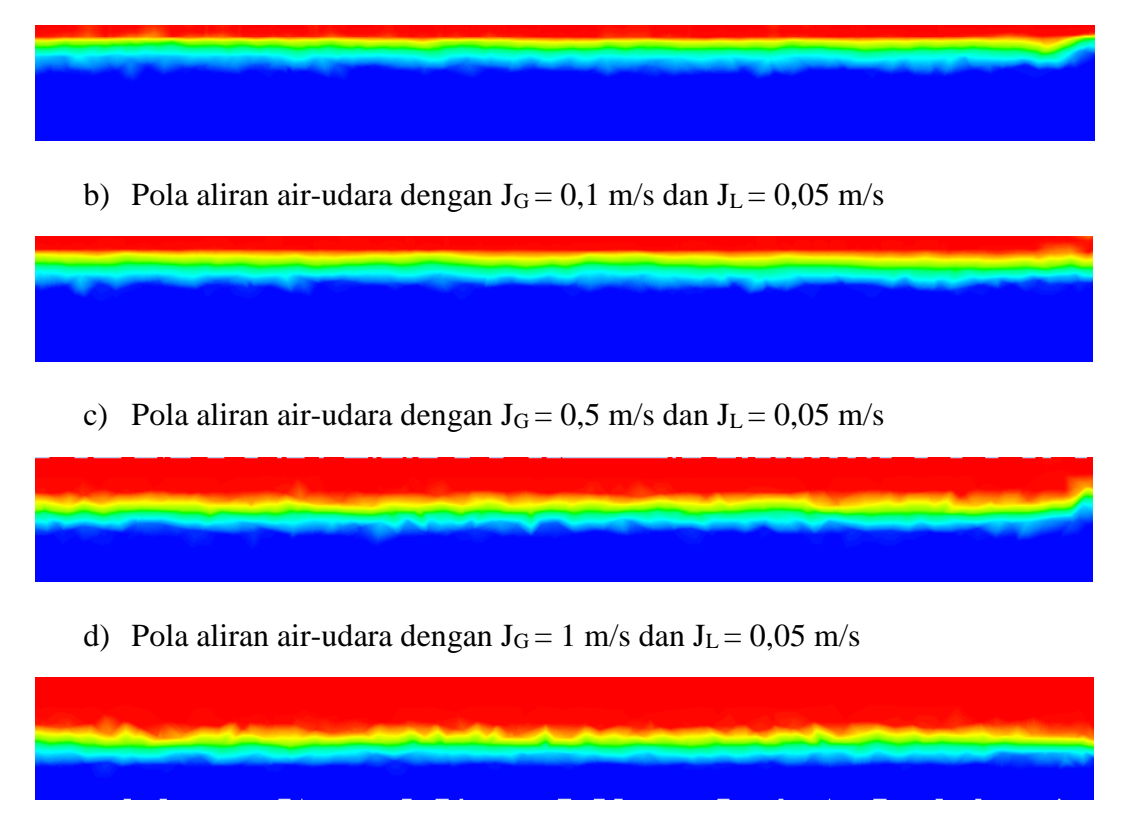

Gambar 3. Hasil simulasi pola aliran pengaruh kecepatan superfiasial udara (JG) dterhadap  $J_L = 0.05$  m/s saat  $(1.5$  detik)

- Lampiran 5. Hasil simulasi pola aliran pengaruh kecepatan superfisial udara (JG) dterhadap  $J_L = 0.05$  m/s saat (2 detik)
	- a) Pola aliran air-udara dengan  $J<sub>G</sub> = 0.05$  m/s dan  $J<sub>L</sub> = 0.05$  m/s

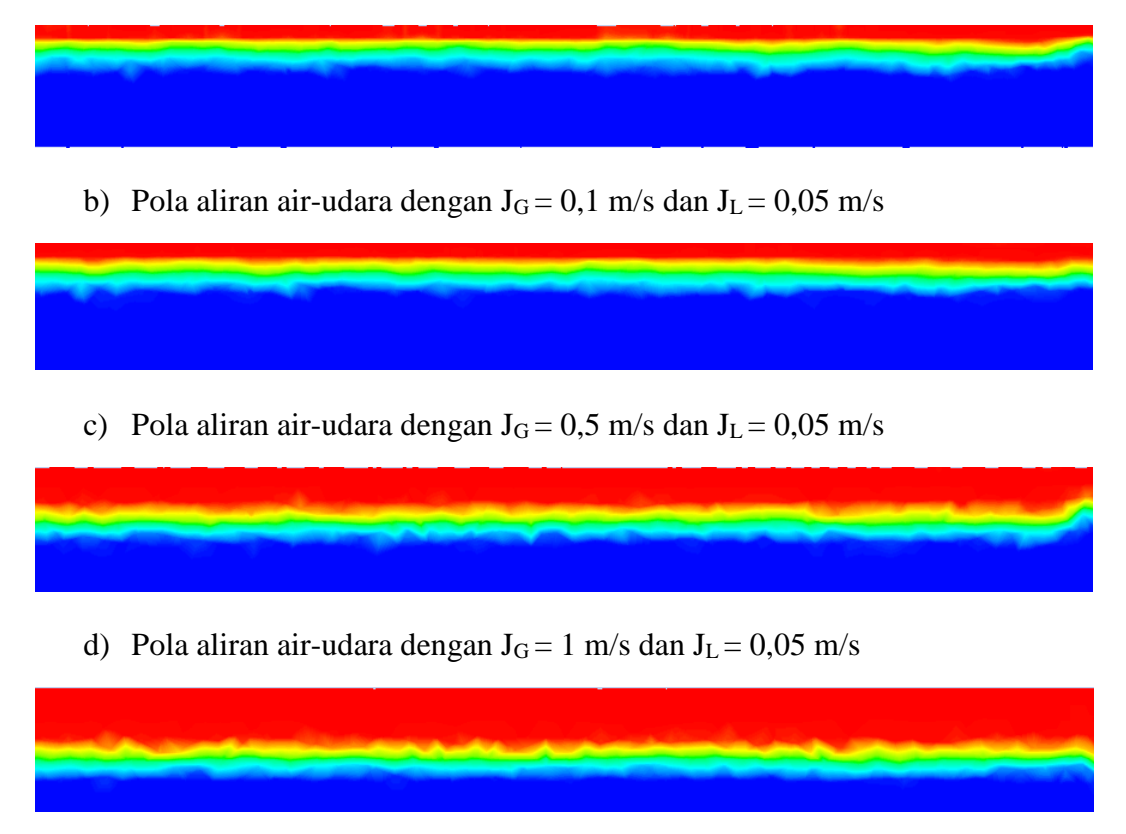

Gambar 4. Hasil simulasi pola aliran pengaruh kecepatan superfisial udara (JG) terhadap  $J_L = 0.05$  m/s saat (2 detik)

Lampiran 6. Hasil simulasi pola aliran pengaruh kecepatan udara (JG) terhadap  $J_L = 0.075$  m/s saat (1,5 detik)

- a) Pola aliran air-udara dengan  $J<sub>G</sub> = 0.05$  m/s dan  $J<sub>L</sub> = 0.075$  m/s
- b) Pola aliran air-udara dengan  $J<sub>G</sub> = 0,1$  m/s dan  $J<sub>L</sub> = 0,075$  m/s
- c) Pola aliran air-udara dengan  $J<sub>G</sub> = 0.5$  m/s dan  $J<sub>L</sub> = 0.075$  m/s

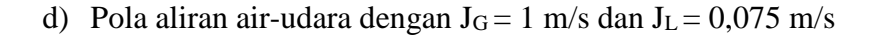

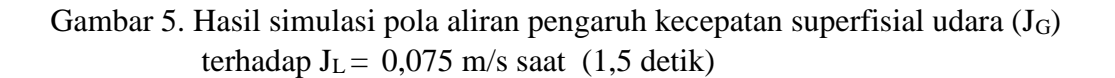

Lampiran 7. Hasil simulasi pola aliran pengaruh kecepatan udara (JG) terhadap  $J_L = 0.075$  m/s saat (2 detik)

- a) Pola aliran air-udara dengan  $J<sub>G</sub> = 0.05$  m/s dan  $J<sub>L</sub> = 0.075$  m/s
- b) Pola aliran air-udara dengan  $J<sub>G</sub> = 0,1$  m/s dan  $J<sub>L</sub> = 0,075$  m/s
- c) Pola aliran air-udara dengan  $J<sub>G</sub> = 0.5$  m/s dan  $J<sub>L</sub> = 0.075$  m/s
- d) Pola aliran air-udara dengan J $_G = 1$  m/s dan J $_L = 0.075$  m/s

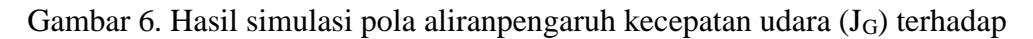

 $J_L = 0.075$  m/s saat (2 detik)

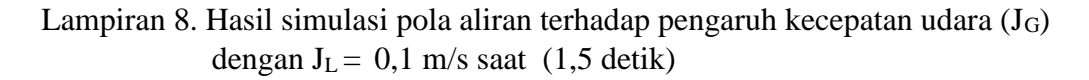

a) Pola aliran air-udara dengan  $J<sub>G</sub> = 0.05$  m/s dan  $J<sub>L</sub> = 0.1$  m/s

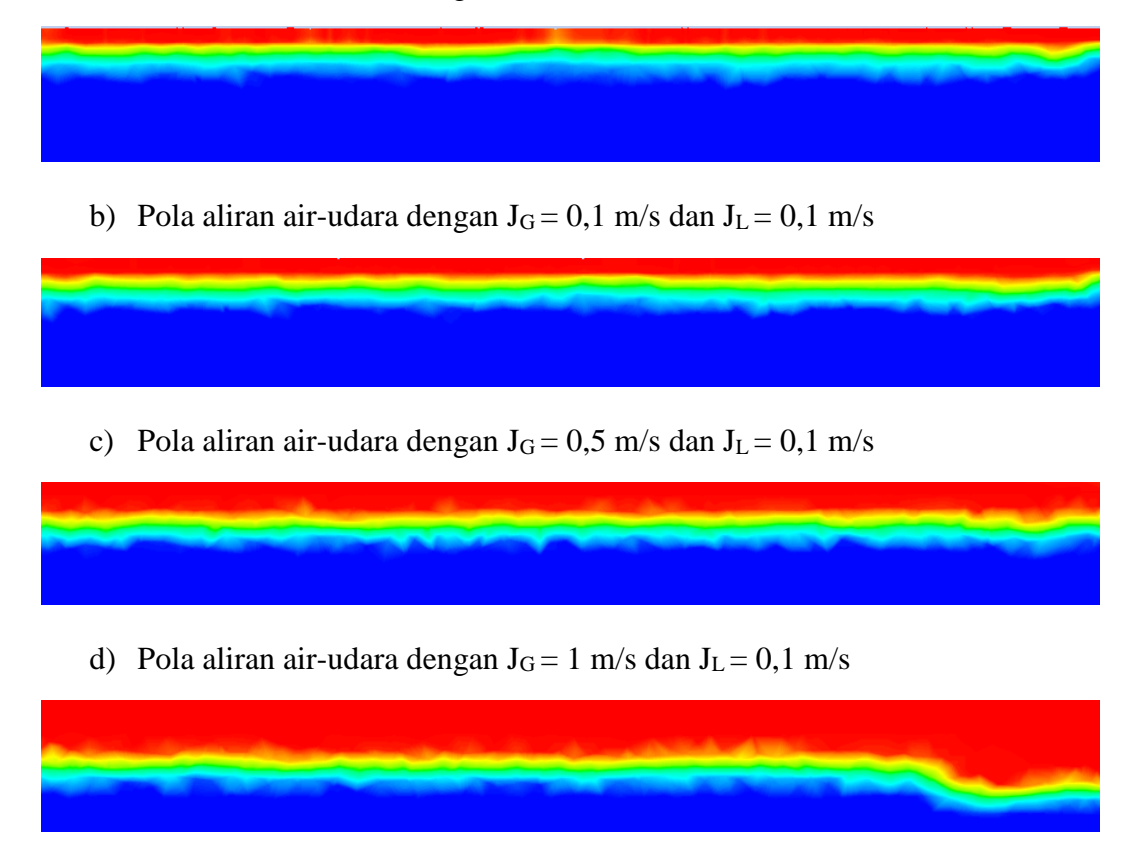

Gambar 7. Hasil simulasi pola aliran pengaruh kecepatan superfisial udara (JG) terhadap  $J_L = 0,1$  m/s saat (1,5 detik)

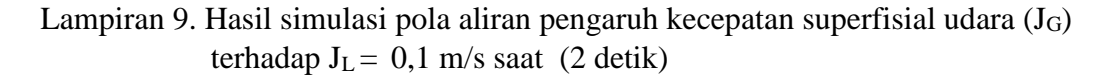

a) Pola aliran air-udara dengan  $J<sub>G</sub> = 0.05$  m/s dan  $J<sub>L</sub> = 0.1$  m/s

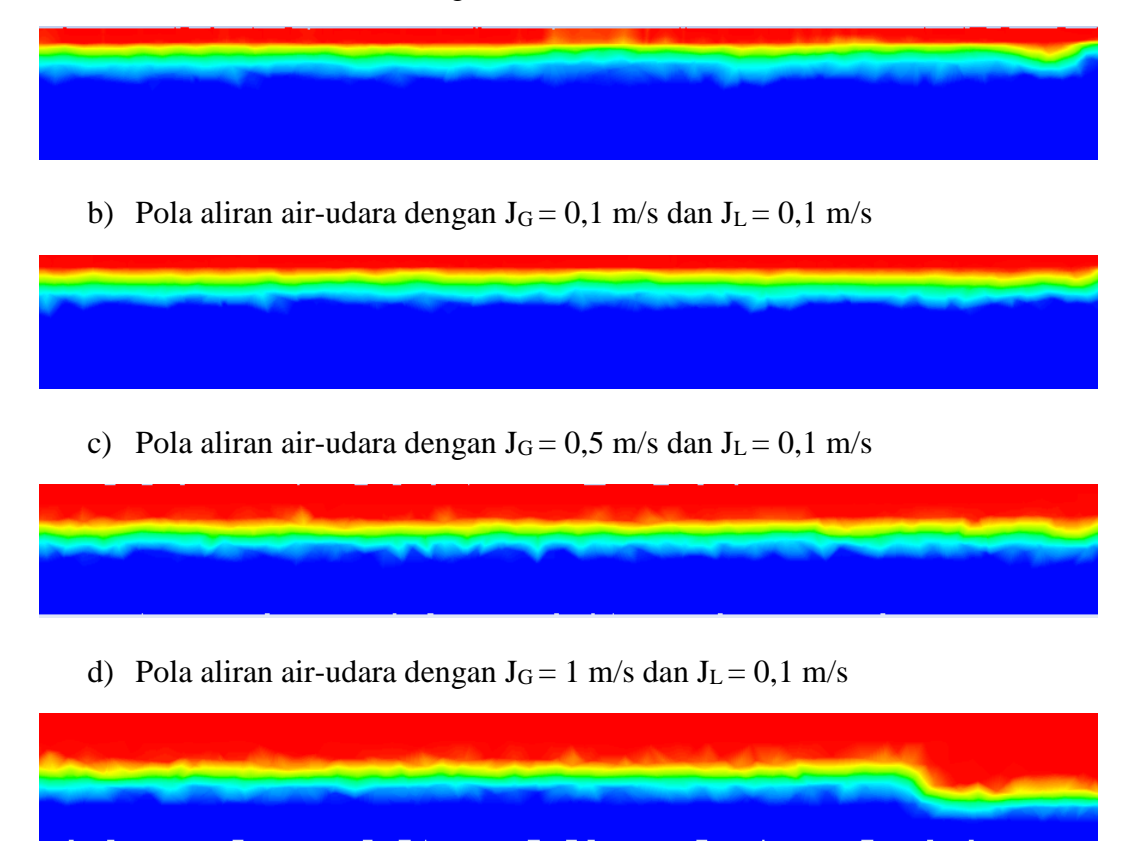

Gambar 8. Hasil simulasi pola aliran pengaruh kecepatan udara (JG) terhadap

 $J_L = 0.1$  m/s saat (2 detik)

Lampiran 10. Geometri benda

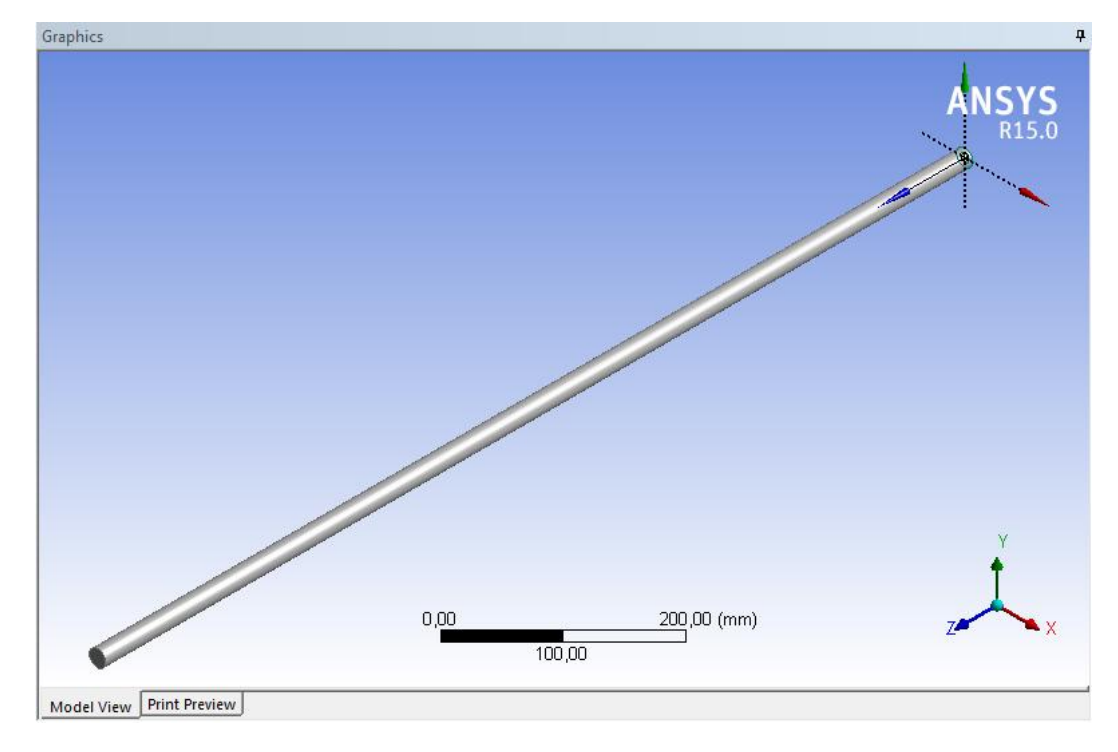

Gambar 9. Geometri benda (pipa)

#### Lampiran 11. Meshing

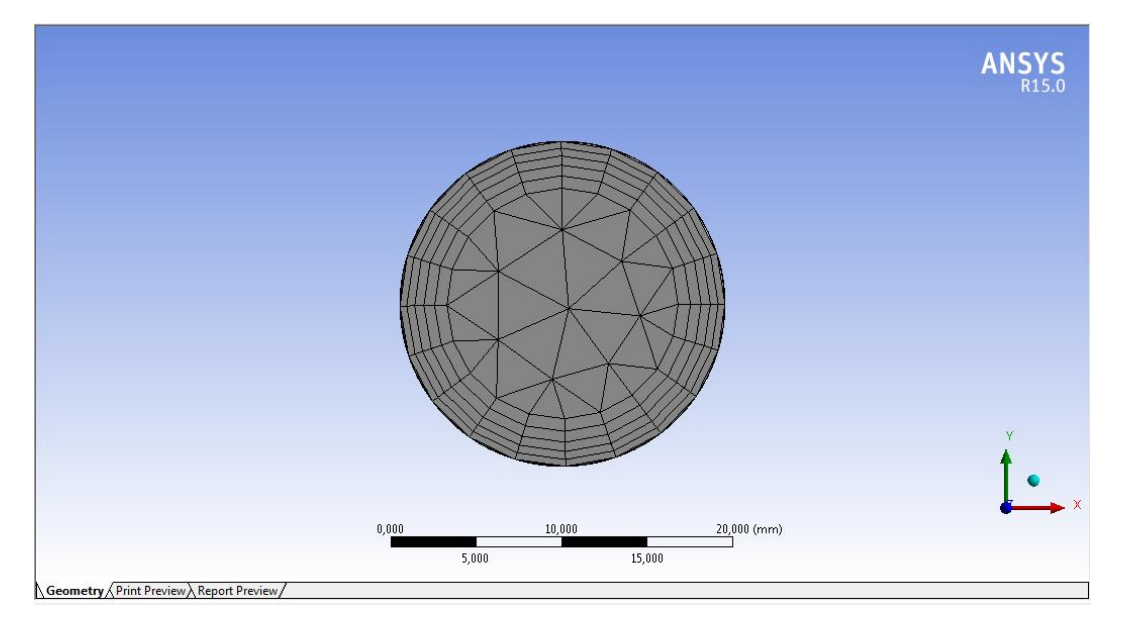

Gambar 10. *Meshing outlet*

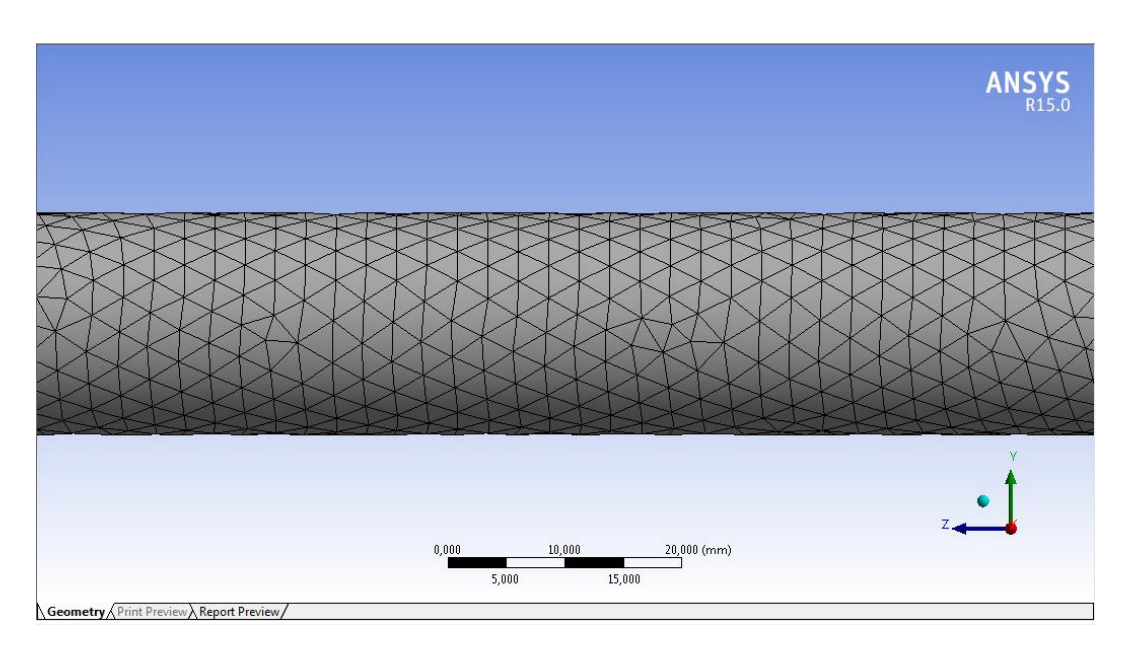

Gambar 11. *Meshing* tampak samping

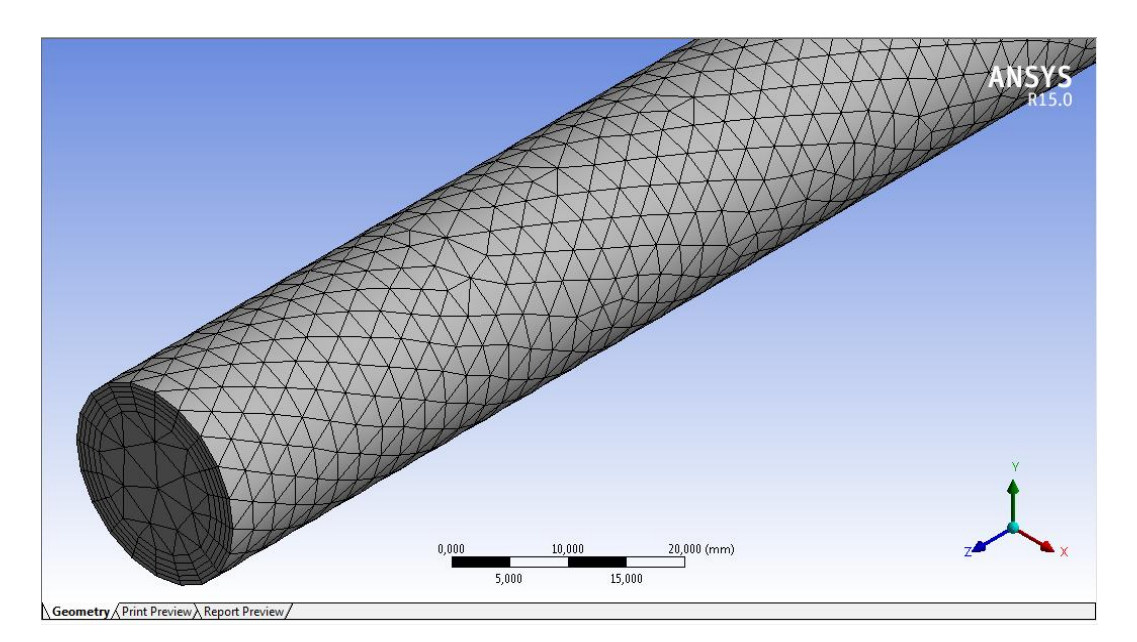

Gambar 12. *Meshing body*

#### Lampiran 12. *Report Meshing*

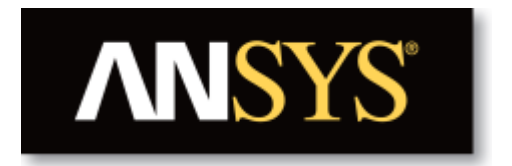

# **Project**

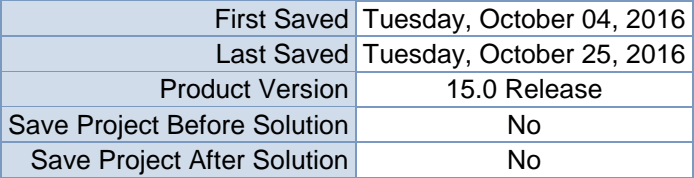

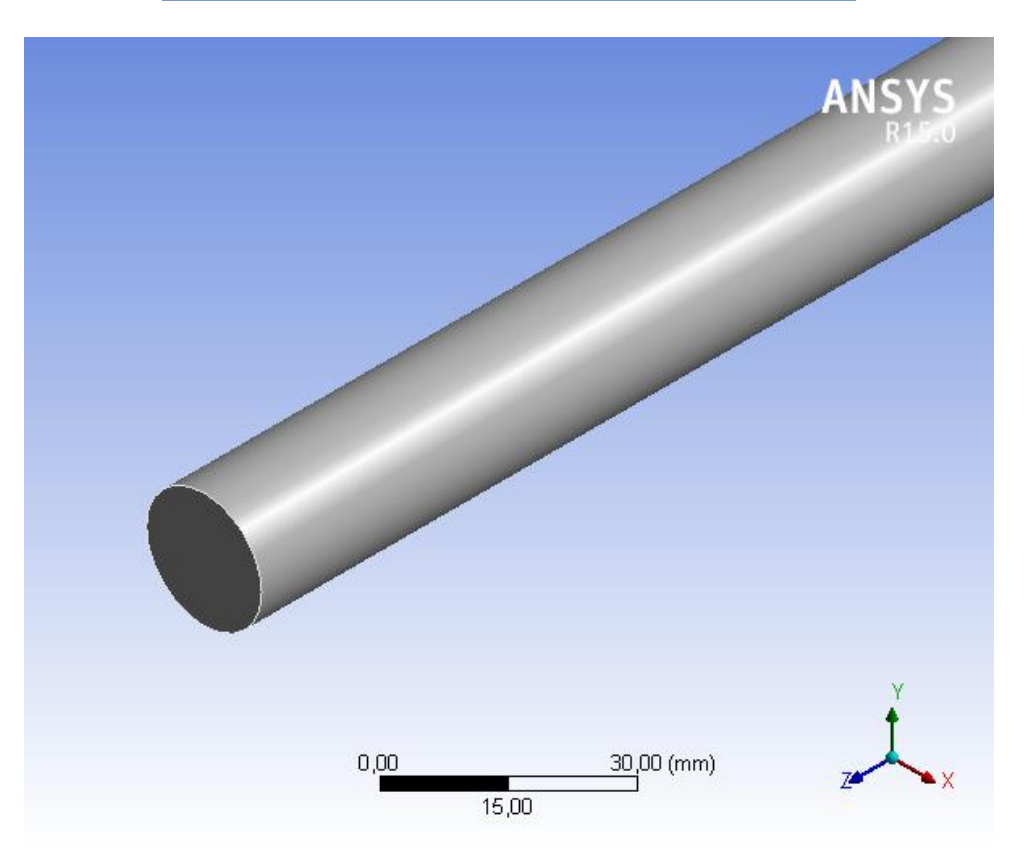

# **Contents**

- **[Units](file:///C:/Users/uSer/AppData/Roaming/Ansys/v150/Mechanical_Report/Mechanical_Report.htm%23UNITS)**
- $\bullet$  **[Model \(A3\)](file:///C:/Users/uSer/AppData/Roaming/Ansys/v150/Mechanical_Report/Mechanical_Report.htm%2312)** 
	- o [Geometry](file:///C:/Users/uSer/AppData/Roaming/Ansys/v150/Mechanical_Report/Mechanical_Report.htm%2313)
		- **[Solid](file:///C:/Users/uSer/AppData/Roaming/Ansys/v150/Mechanical_Report/Mechanical_Report.htm%2317)**
	- o [Coordinate Systems](file:///C:/Users/uSer/AppData/Roaming/Ansys/v150/Mechanical_Report/Mechanical_Report.htm%2319)
	- o [Mesh](file:///C:/Users/uSer/AppData/Roaming/Ansys/v150/Mechanical_Report/Mechanical_Report.htm%2314)
	- [Mesh Controls](file:///C:/Users/uSer/AppData/Roaming/Ansys/v150/Mechanical_Report/Mechanical_Report.htm%2321)
	- o [Named Selections](file:///C:/Users/uSer/AppData/Roaming/Ansys/v150/Mechanical_Report/Mechanical_Report.htm%2333)

# **Units**

#### **TABLE 2. Unit Sistem** *Meshing*

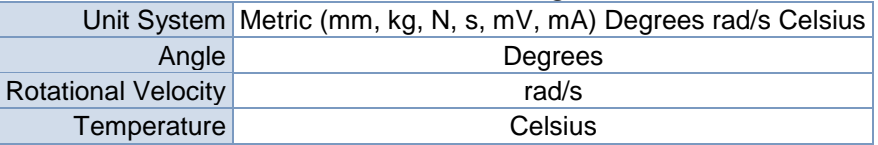

# **Model (A3)**

#### *Geometry*

| Model (A3) > Geometry     |                                                                                 |  |  |
|---------------------------|---------------------------------------------------------------------------------|--|--|
| <b>Object Name</b>        | Geometry                                                                        |  |  |
| <b>State</b>              | <b>Fully Defined</b>                                                            |  |  |
| <b>Definition</b>         |                                                                                 |  |  |
| Source                    | D:\SKRIPSI DEDY\Ansys\Bahan Seminar\Bahan<br>Simulasi_files\dp0\FFF\DM\FFF.agdb |  |  |
| <b>Type</b>               | DesignModeler                                                                   |  |  |
| Length Unit               | <b>Meters</b>                                                                   |  |  |
| <b>Bounding Box</b>       |                                                                                 |  |  |
| Length X                  | 19, mm                                                                          |  |  |
| Length Y                  | 19, mm                                                                          |  |  |
| Length Z                  | 1000, mm                                                                        |  |  |
| <b>Properties</b>         |                                                                                 |  |  |
| Volume                    | 2,8196e+005 mm <sup>3</sup>                                                     |  |  |
| <b>Scale Factor Value</b> | 1,                                                                              |  |  |
| <b>Statistics</b>         |                                                                                 |  |  |
| <b>Bodies</b>             | 1                                                                               |  |  |
| <b>Active Bodies</b>      | 1                                                                               |  |  |
| <b>Nodes</b>              | 52350                                                                           |  |  |
| Elements                  | 132880                                                                          |  |  |
| <b>Mesh Metric</b>        | None                                                                            |  |  |

**TABLE 3.**

### Lanjutan

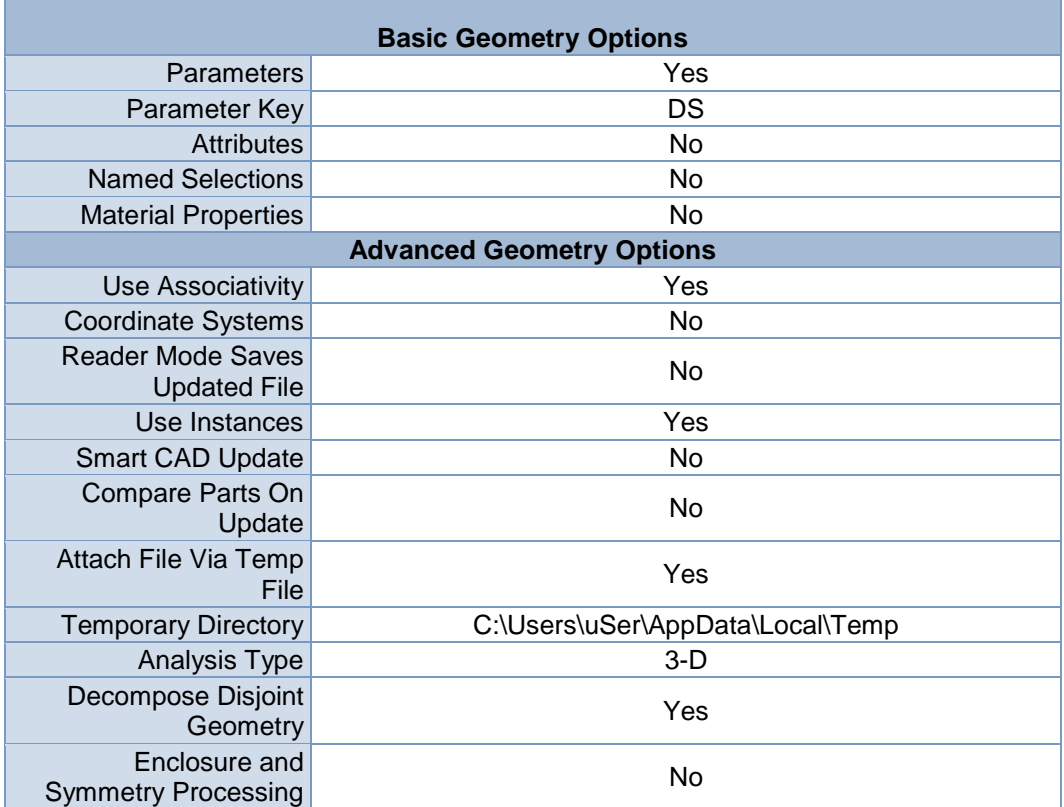

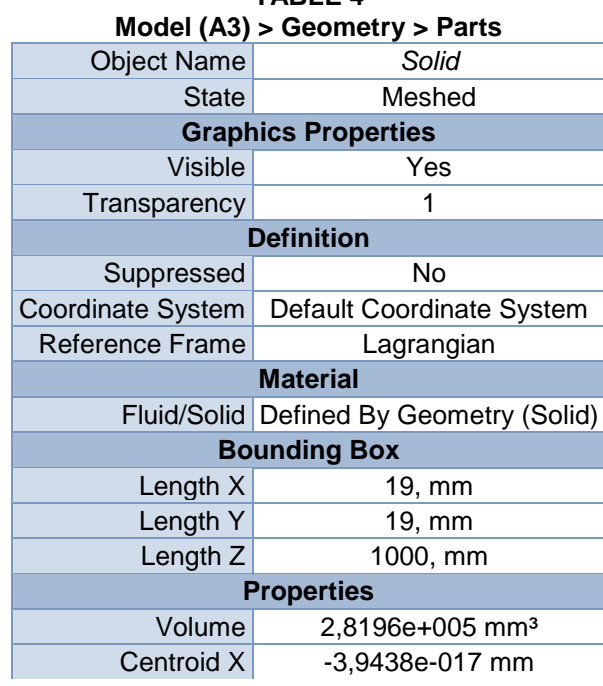

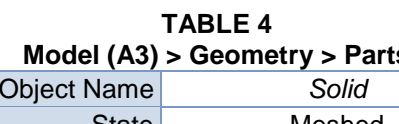

### Lanjutan

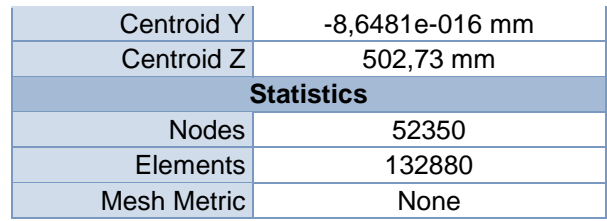

## *Coordinate Systems*

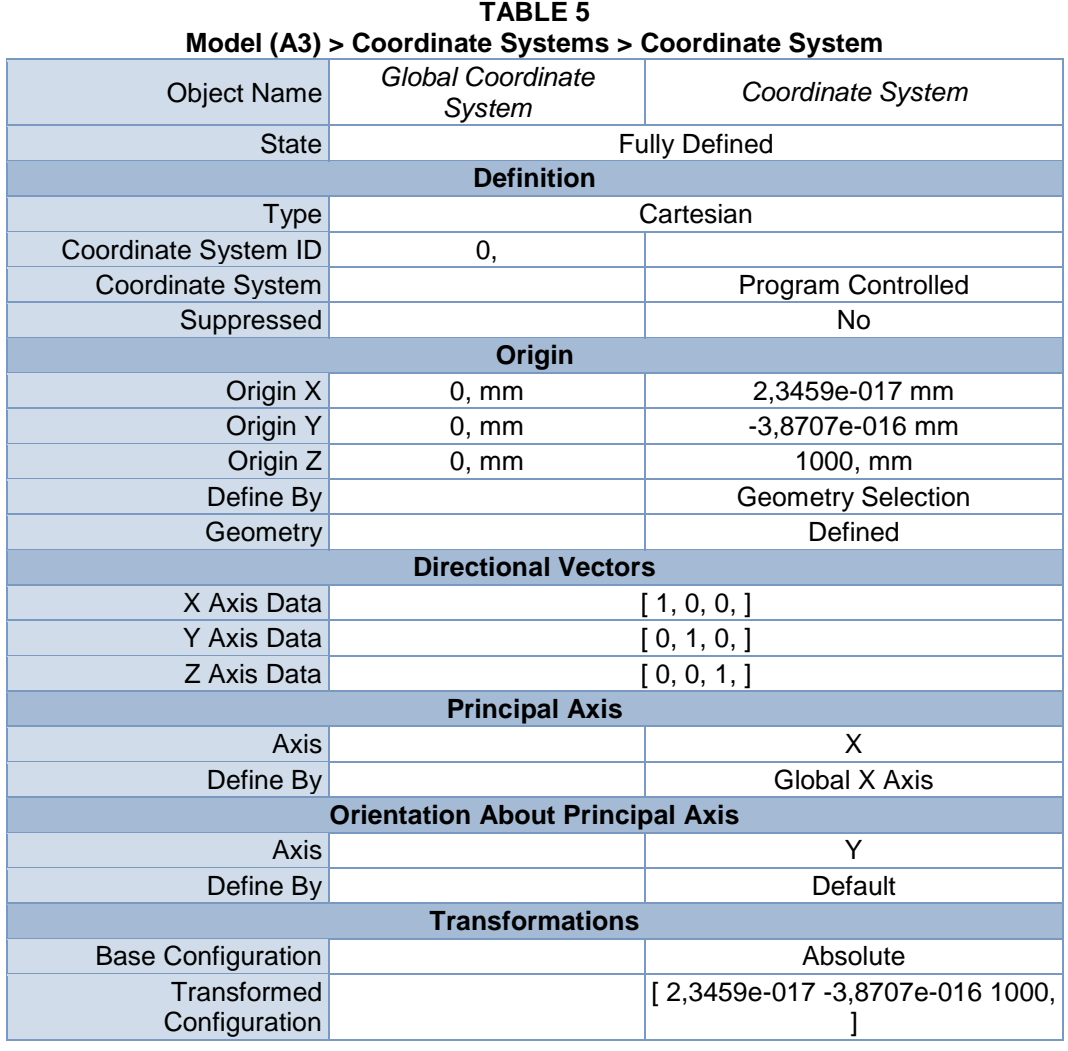

#### *Mesh*

#### **TABLE 6 Model (A3) > Mesh** Object Name *Mesh* State Solved **Defaults** Physics Preference CFD Solver Preference Fluent Relevance 0 **Sizing** Use Advanced Size Function On: Curvature Relevance Center Fine Initial Size Seed Active Assembly Smoothing Medium Transition Slow Span Angle Center Fine Curvature Normal Angle Default (18,0 °) Min Size 0,50 mm Max Face Size 4,0 mm Max Size 4,0 mm Growth Rate Default (1,20) Minimum Edge Length 31,4160 mm **Inflation** Use Automatic Inflation None Inflation Option Smooth Transition Transition Ratio 0,272 Maximum Layers 5 Growth Rate 1,2 Inflation Algorithm Pre View Advanced Options No **Assembly Meshing** Method None **Patch Conforming Options** Triangle Surface Mesher Program Controlled **Patch Independent Options** Topology Checking **Yes Advanced** Number of CPUs for Parallel Part Meshing Program Controlled Shape Checking CFD Element Midside Nodes **Dropped** Straight Sided Elements Number of Retries 0 Extra Retries For Assembly Yes Rigid Body Behavior Dimensionally Reduced Mesh Morphing Disabled **Defeaturing** Pinch Tolerance Default (0,450 mm)

### Lanjutan

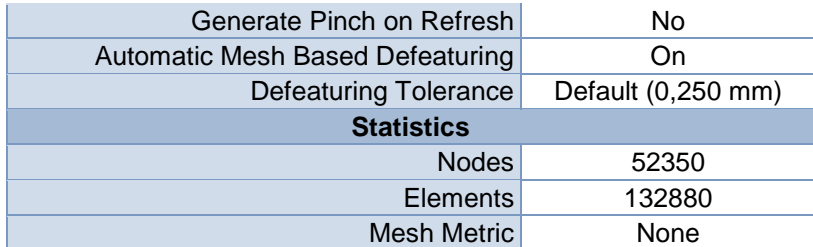

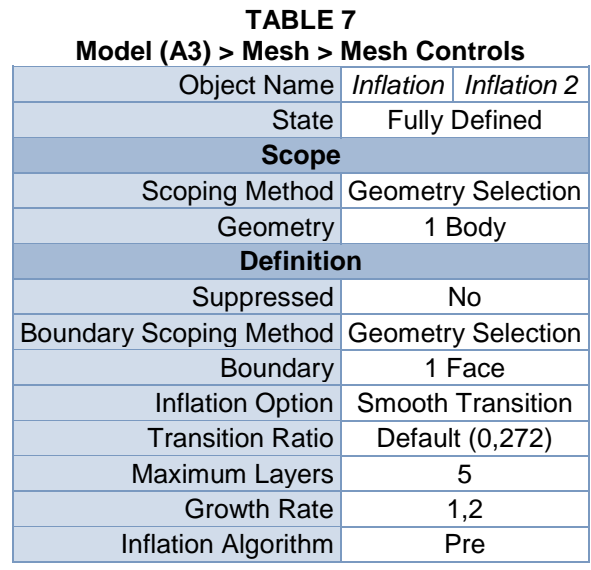

### *Named Selections*

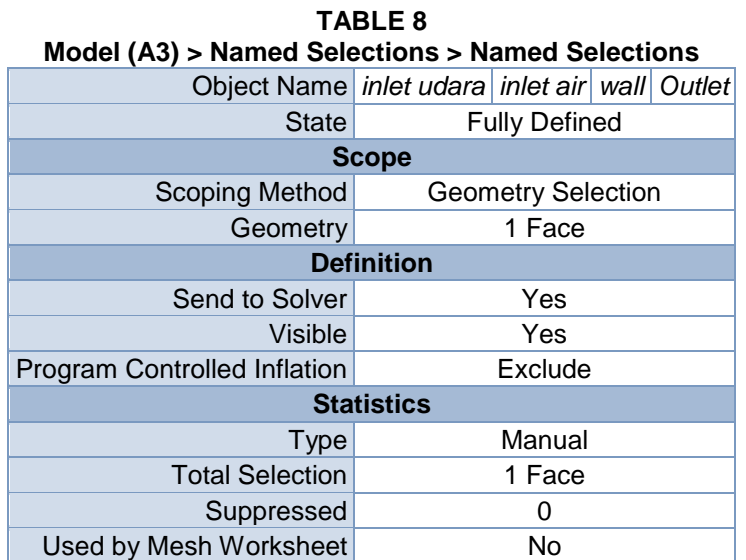